Zuverlässig und flexibel. Europaweit

# DOTIGA WEB APP

SPEDITION

Der schnellste Weg zum abrechnen ihrer Dokumente

Zuverlässig und flexibel. Europaweit

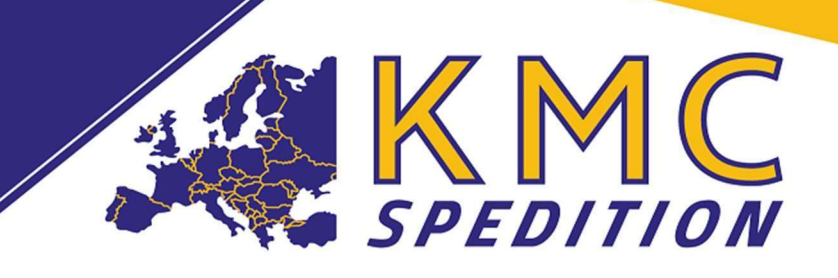

## Digitaler Upload von Transportdokumenten

Sie erhalten mit unserem Ladeauftrag 1 Link. Der Link ist für ihre Buchhaltung/Abrechnung und ermöglicht Ihnen die Frachtdokumente bequem über unsere DOTIGA Web APP hochzuladen.

#### Beispiel:

Sie können sich unter folgendem Link bei unserem Webportal anmelden und dort die geforderten Dokumente uploaden: https://kmc.dotiga.at/external/xynYEGIpEu65ZjKBiwgtVGoxph1YTNL6IW9ND1Sx8IZoQA71eZRm7dE98pBOy-Wg0

#### Uns so funktioniert es:

 Sie klicken auf den Link und die DOTIGA Webseite öffnet sich.

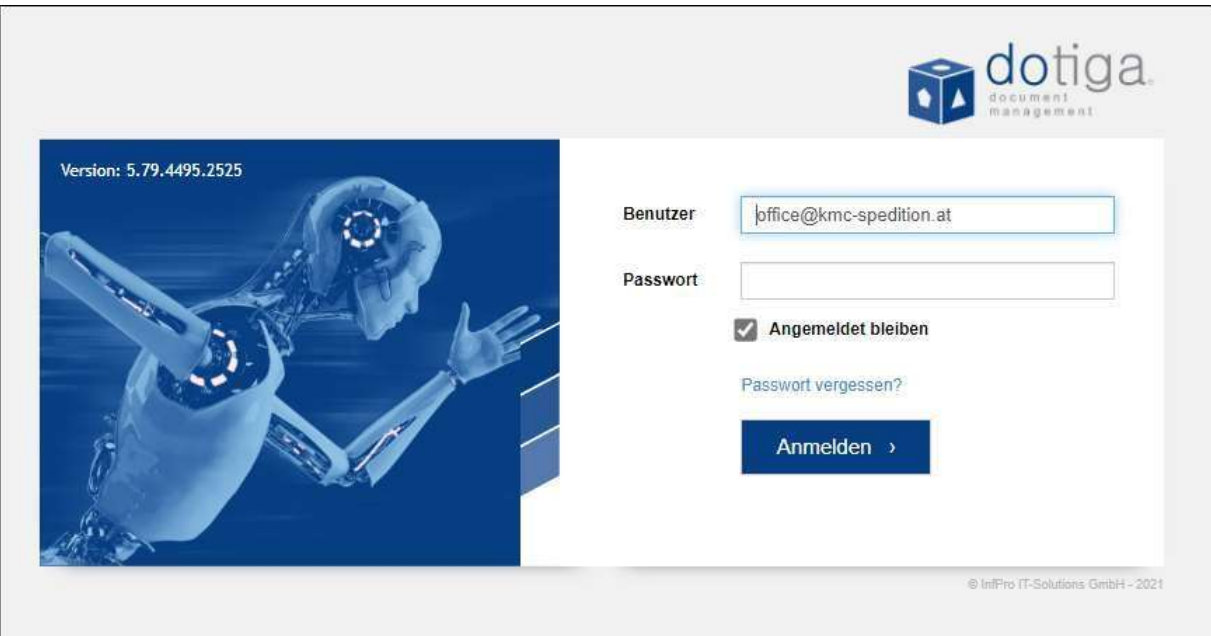

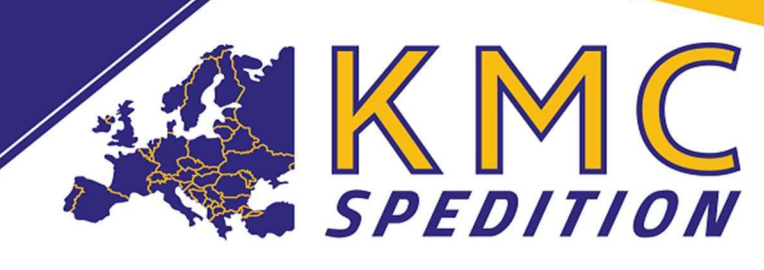

 Die E-Mail-Adresse ist bereits vorgegeben und es muss nur noch ein Passwort vergeben werden. Sie erhalten dann einen Bestätigungslink auf die E-Mail und diesen müssen sie bestätigen.

### ACHTUNG ES IST NUR BEIM ERSTMALIGEN ANMELDEN ZU BESTÄTIGEN.

 Nach der Anmeldung gelangen Sie auf die "Workflow Seite", auf dieser Seite werden alle Transporte angezeigt, für welche Sie noch keine Dokumente hochgeladen haben.

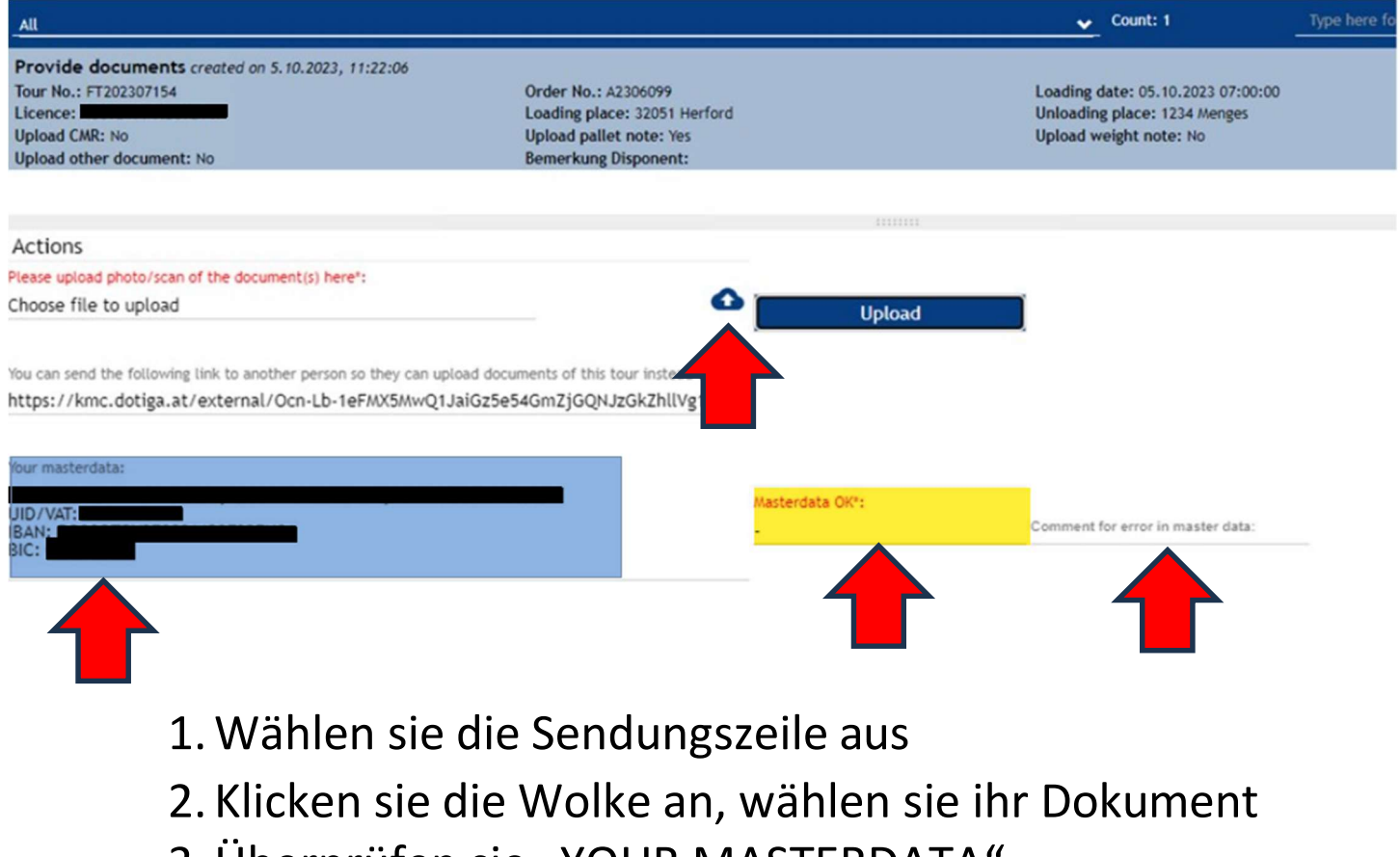

3. Überprüfen sie "YOUR MASTERDATA"

Zuverlässig und flexibel. Europaweit

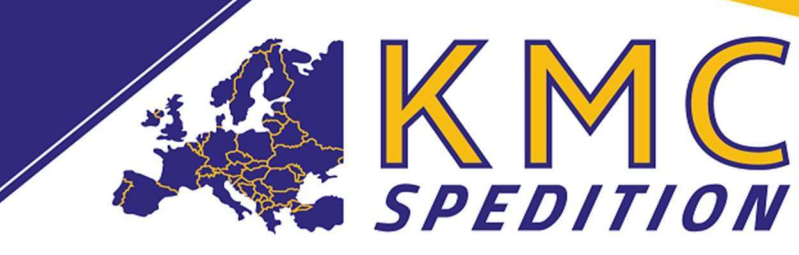

- 4. Bei "MASTER DATA OK" (gelbes Feld) Ja und Klicken sie auf "UPLOAD"
- 5.Wenn Ihre Stammdaten falsch sind, dann "NEIN" und bei "Comment the error in Master DATA" korrigieren und auf "UPLOAD" klicken.

#### ACHTUNG!! Sie bestätigen hiermit die Richtigkeit ihrer Stammdaten!

#### Vielen Dank im Voraus für die gute Zusammenarbeit.

Bei Fragen bitte gerne an

Kamil MATHAJSL Geschäftsführung

KMC Spedition OG Innerer Graben 4, 4070 Eferding, Österreich

E-Mail Phone +43 720 270066 Kamil.Mathajsl@kmc-spedition.at

www.kmc-spedition.at **WWW.KMC-SPECILION.AL**<br>DOWNLOAD (AÖSp, AGB, DOTIGA UPLOAD)

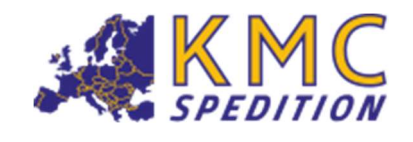

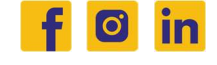